## **Практическая работа 22 Создание и редактирование изображения в растровом графическом редакторе**

#### **1 Цель работы:**

Закрепить навыки создания и редактирования рисунка в растровом графическом редакторе.

## **2 Перечень технических средств обучения**

- 2.1 Персональный компьютер
- 2.2 MicrosoftWindows
- 2.3 Microsoft Office
- 2.4 Paint

#### **3 Теоретические сведения**

1 Растровая графика – это сетка пикселей на компьютерном мониторе, бумаге. Здесь изображение состоит из пикселей, совокупность которых получает изображение.

2 Векторная графика – это способ представления сложных объектов. В данном методе картинка состоит из объектов, которые в свою очередь состоят из контура или контуров, а также заливки.

3 Графический редактор – это программа создания, редактирования и просмотра графических изображений. Графические редакторы можно разделить на две категории: растровые и векторные.

4 Растровые графические редакторы (Adobe Photoshop,Paintshop,Paint) рисуют изображение по точкам, для каждой из которых отдельно заданы еѐ цвет и яркость

5 Векторные рисуют сразу целую линию - дугу, отрезок прямой, а сложные линии представляют как совокупность таких дуг и отрезков.

6 Векторные графические редакторы (CorelDraw,Adobe Illustrator) используют их при изготовлении всех видов эмблем, товарных знаков, в книжной, журнальной и рекламной вѐрстке любой сложности.

7 Растровые программы используют, когда надо обрабатывать сканированные изображения-картины, рисунки, фотографии

8 В растровых графических редакторах существуют следующие инструменты, позволяющие изменять цвет определенных групп пикселей:

‒ Карандаш. Инструмент *Карандаш* позволяет рисовать произвольные тонкие линии.

‒ Кисть. Инструмент *Кисть* позволяет рисовать произвольные линии различной толщины с использованием "кисти" выбранной формы.

‒ Ластик. Инструмент *Ластик (Кисть*, рисующая цветом фона) позволяет стирать произвольные пиксели изображения, при этом размер "ластика" можно менять.

‒ Распылитель. Инструмент *Распылитель* позволяет разбрызгивать "краску" (закрашивать пиксели случайным образом) и таким образом закрашивать произвольные области.

‒ Заливка. Инструмент *Заливка* позволяет закрашивать замкнутые области целиком.

‒ Лупа. Инструмент *Лупа* позволяет увеличивать или уменьшать масштаб представления изображения на экране, но не влияет при этом на его реальные размеры.

‒ Надпись. Инструмент *Надпись* (кнопка с буквой А на панели инструментов) позволяет создавать текстовые области на пиксельных изображениях. Установив курсор внутрь текстовой области, можно произвести ввод текста, который становится частью пиксельного изображения.

9 Графические примитивы – простейшие геометрические фигуры, рисуемые с помощью инструментов графического редактора:

‒ инструмент Кривая позволяет проводить плавную кривую линию;

‒ инструментом Многоугольник можно создавать собственные фигуры с любым количеством сторон или просто Ломаную линию;

‒ инструмент Прямоугольник позволяет рисовать прямоугольники;

‒ инструмент Эллипс позволяет рисовать эллипсы и круги;

‒ инструмент Скругленный прямоугольник позволяет рисовать прямоугольники со скругленными углами.

10 Кнопки инструментов рисования обычно располагаются на панели инструментов.

# **4 Задания**

**Задание 1.** Создать поздравительную открытку к любому празднику в растровом графическом редакторе с использованием различных кистей и заливок.

**Задание 2.** Создать изображение в растровом графическом редакторе Paint с использованием различных графических примитивов.

## **Порядок выполнения**

**Задание 1.**

Например, создадим новогоднее поздравление:

1 Начнем работу с заливки фона. Для этого выберем темно-синий цвет, инструмент заливка и щелкнем левой кнопкой мыши по листу.

2 Рисуем землю, покрытую снегом, для этого горизонтальными штрихами кистью пастель различных светлых цветов проводим по нижней части листа

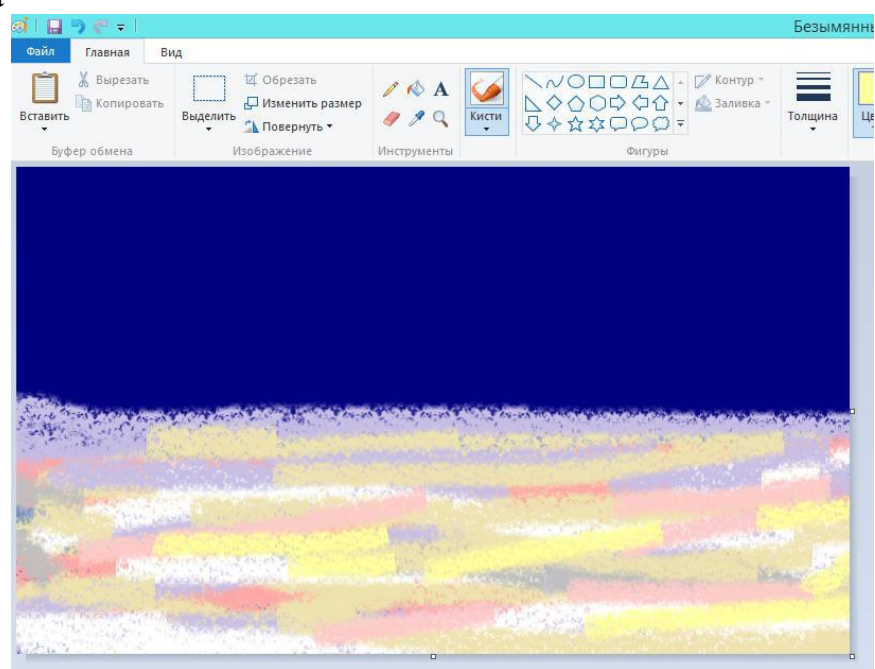

3 Добавим на лист изображение елки, которое будем создавать постепенно, ствол и основные ветки коричневые, затем темно-зеленую хвою:

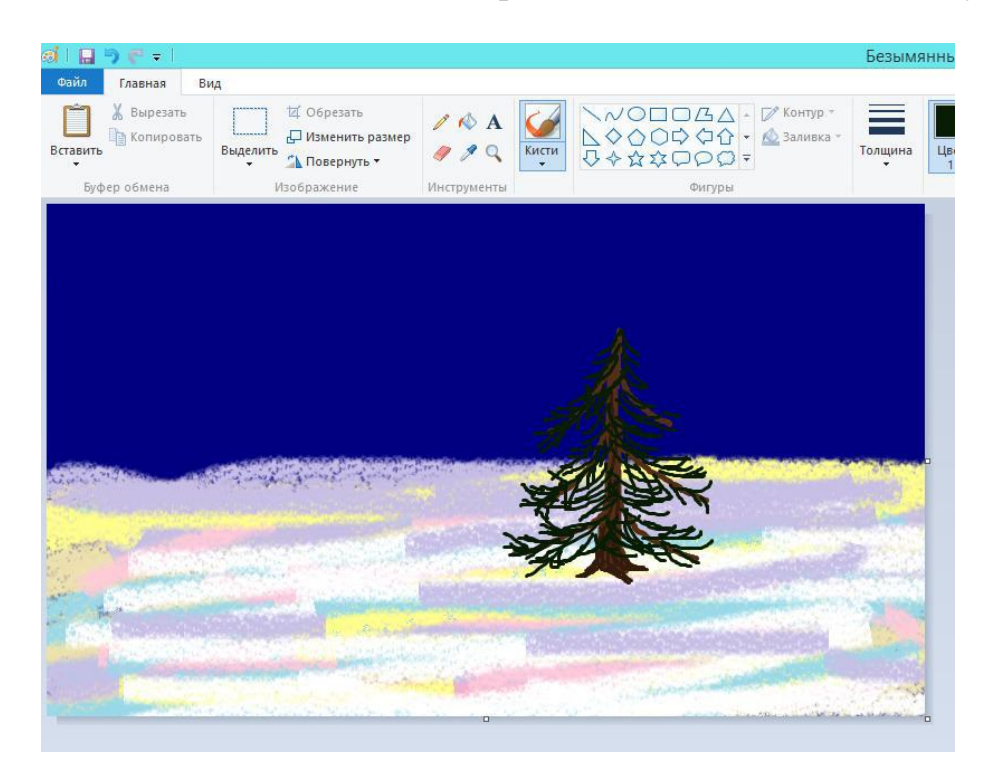

4 Добавим ели пушистых веток, постепенно осветляя кисть и делая ее более тонкой:

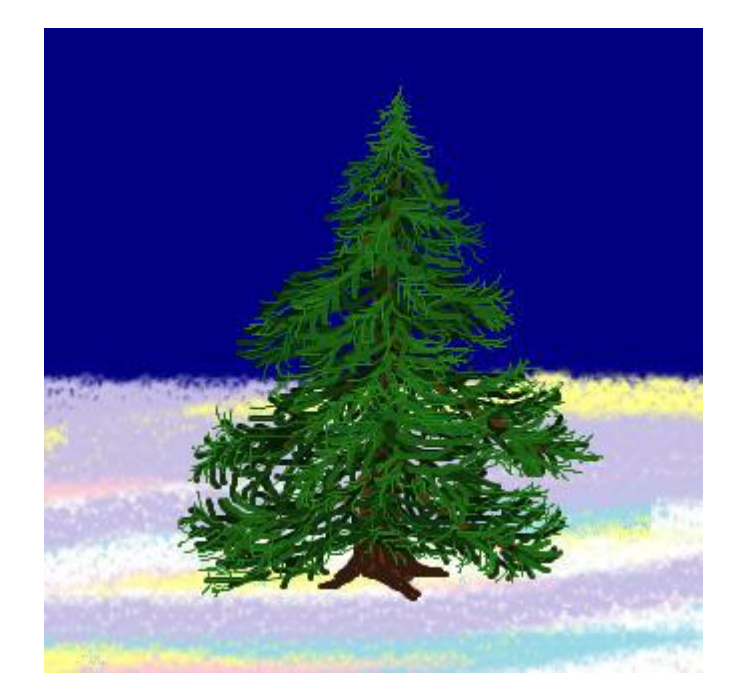

5 Добавим немного снега, используя кисть распылитель белого цвета, и цветные шары с белыми бликами. Получим новогоднюю елку

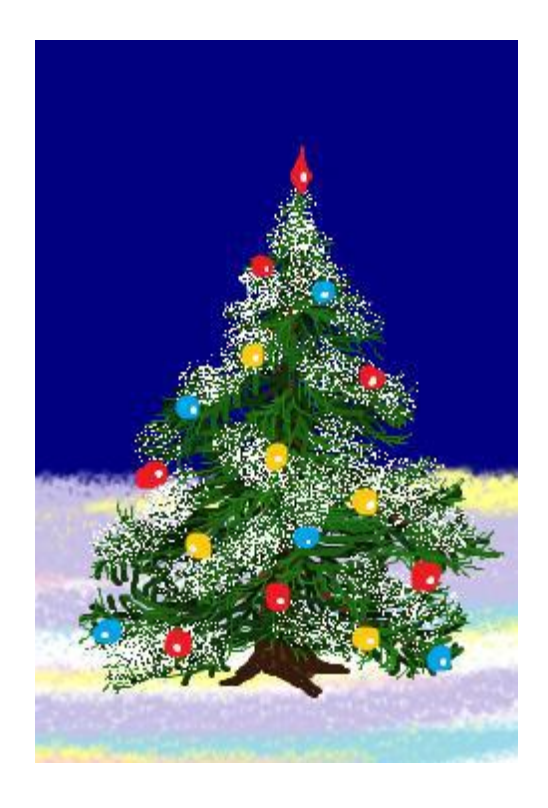

6 Добавим другие объекты в изображение, например, снеговика и деда Мороза. Осталось добавить поздравление, для этого выберем инструмент текст в виде буквы А, зададим цвет, размер и начертание букв:

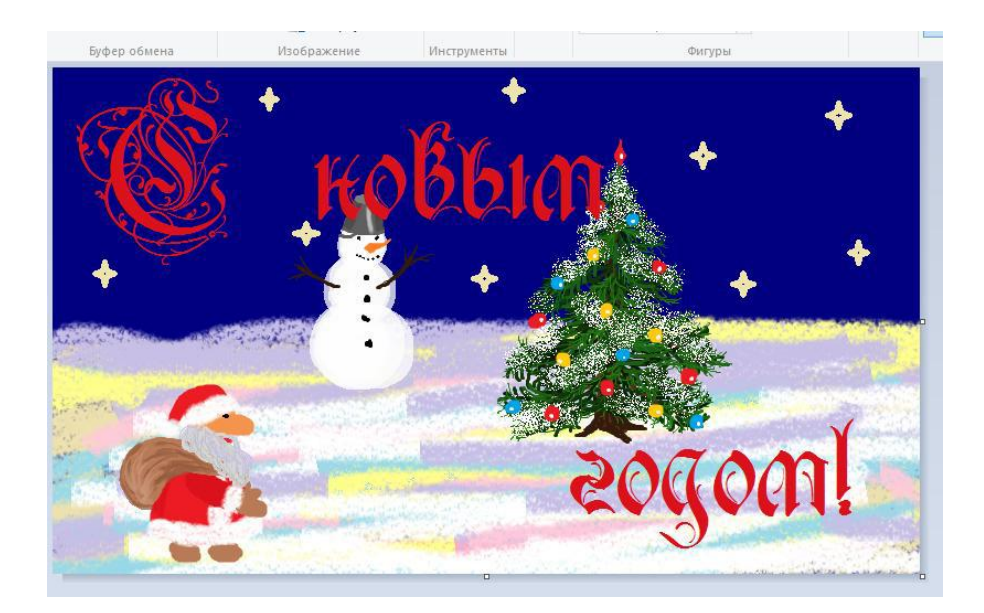

Или открытку к Пасхе.

1 Зальем фон голубым цветом, а стол темно-зеленым. В центре поставим изображение кулича, на котором изобразим блики, освещенную часть, тень, украсим верхнюю часть.

Дополним изображение:

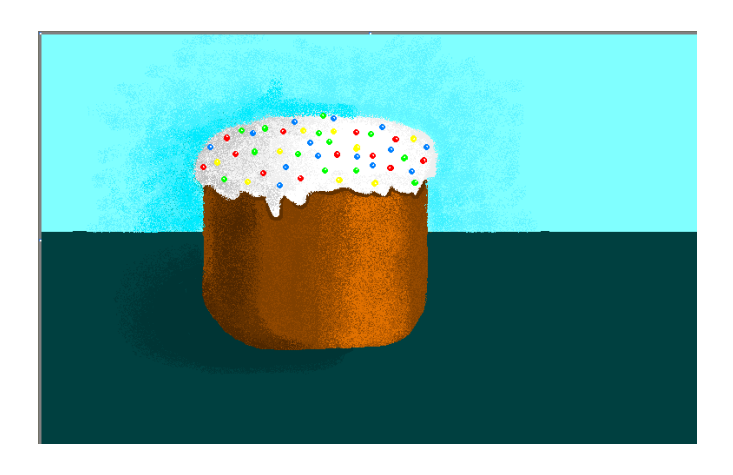

Дополним изображение:

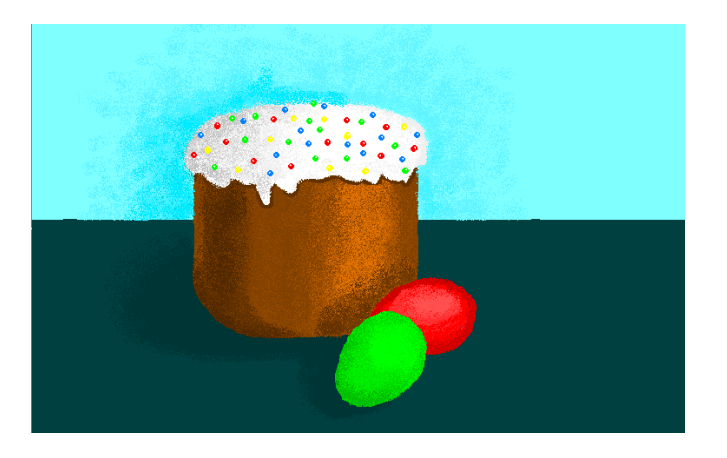

Осталось добавить цветы и поздравления:

#### **Задание 2.**

Создадим изображение дорожных знаков:

1 Начнем работу с создания формы будущего знака. Толщина знака больше толщины линии, создадим еще один круг, пространство между окружностями зальем цветом контура:

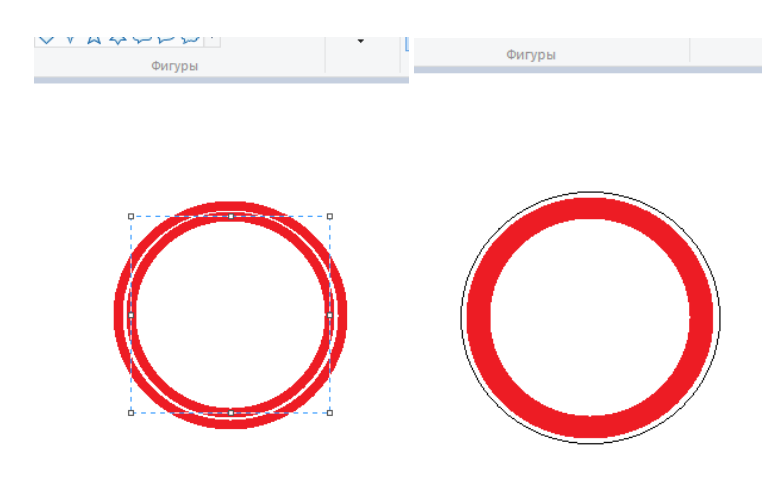

2 Внутреннюю часть знака нарисуем рядом с ним, а потом выделим и вставим в нужное место

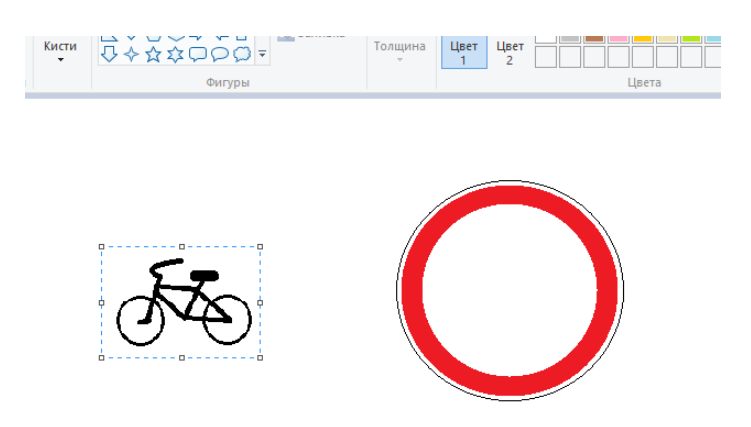

3 Для выделения лучше выбрать произвольную область, обвести изображение как можно ближе к рисунку, т.к. выделение захватывает фон; выделенный объект перенесем в центр знака:

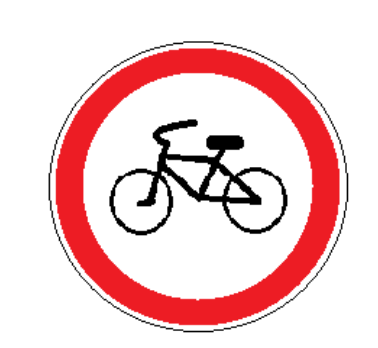

**Libera** 

4 Треугольный дорожный знак имеет закругленные края, такого инструмента нет, можно сделать треугольник, а потом скруглить края:

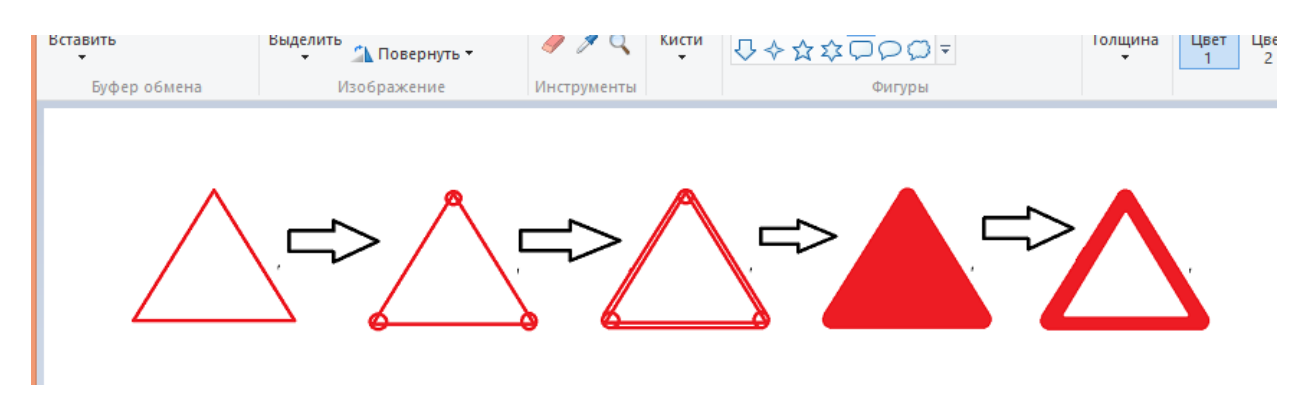

**6 Варианты к заданию 2:**

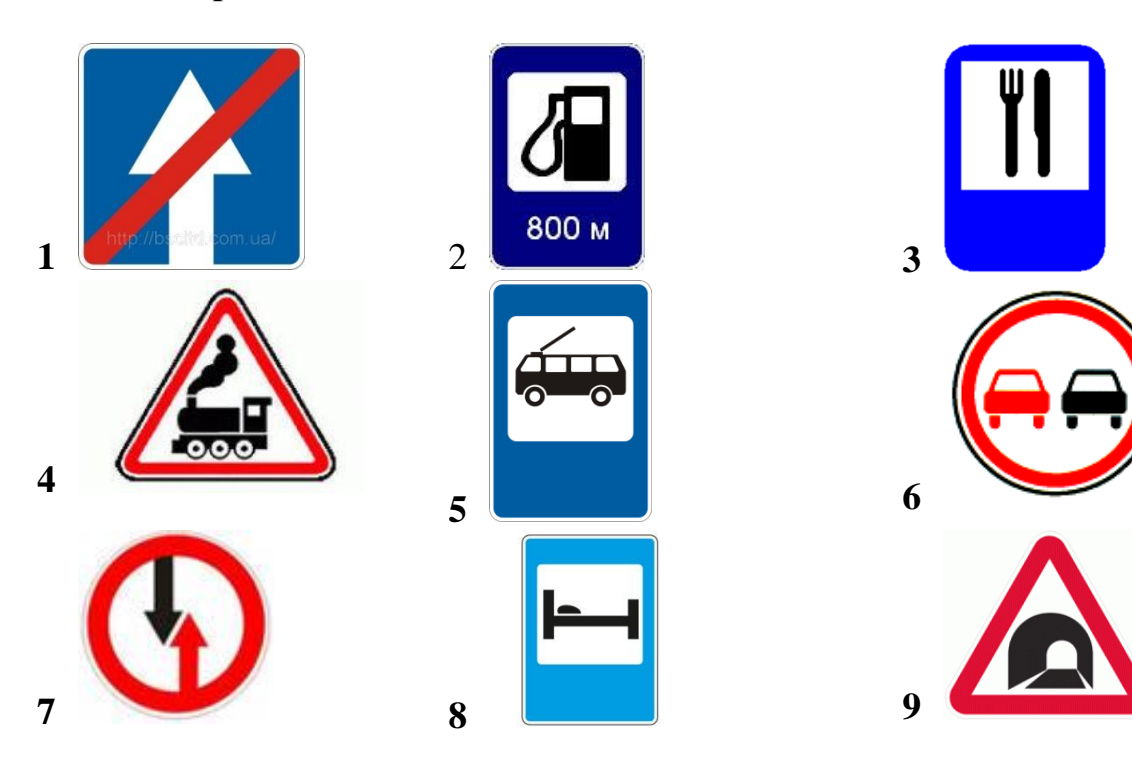

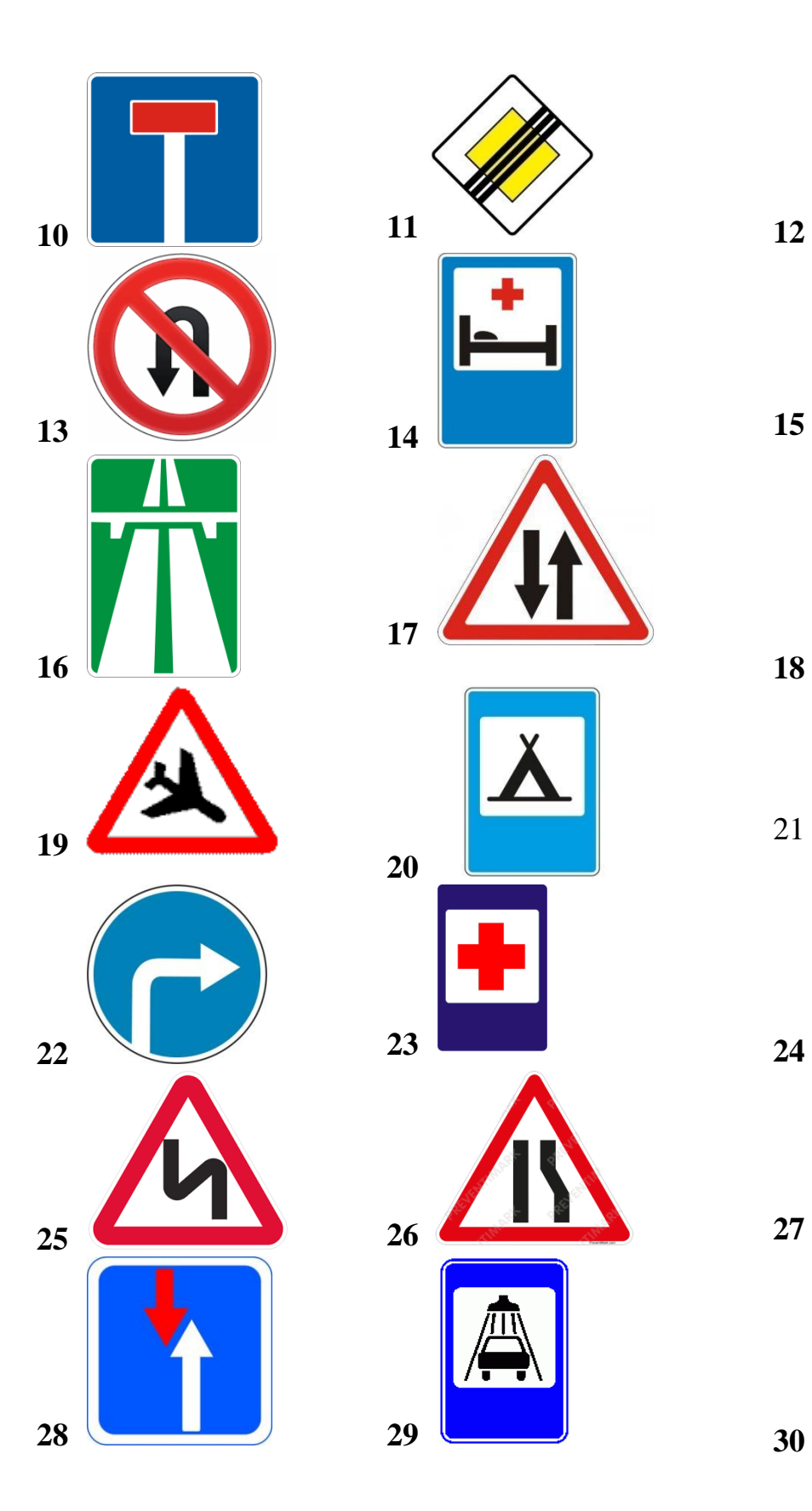

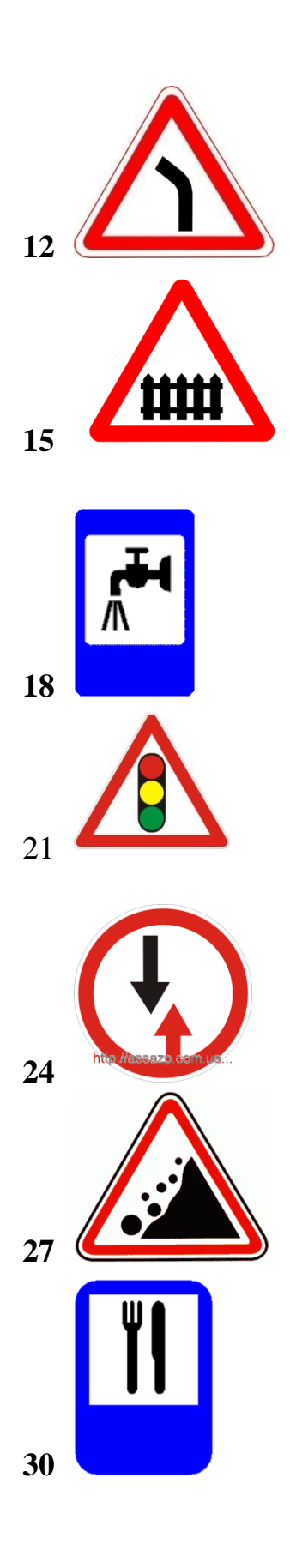

# **7 Контрольные вопросы:**

- 1 Что такое векторная графика?
- 2 Что такое растровая графика?
- 3 Графический редактор
- 4 Способ создания изображения в растровом графическом редакторе
- 5 Способ создания изображения в векторном графическом редакторе
- 6 Области применения растровых изображений
- 7 Применение векторной графики
- 8 Какие инструменты для рисования используются в растровом графическом редакторе?
- 9 Что такое графические примитивы?
- 10 Какие графические примитивы используются в графических редакторах?
- 11 Где располагаются инструменты в растровом редакторе?

# **8 Литература:**

- Михеева Е.В. Информационные технологии в профессиональной деятельности (12-е изд., стер.) учеб. пособие. – М.:Академия,2013.
- Михеева Е.В. Практикум по Информационным технологиям в профессиональной деятельности. – М.: Академия,2013.
- Максимов, Н.В., Партыка, Т.Л., Попов, И.И. Архитектура ЭВМ и вычислительных систем:Учебник - М: Форум: ИНФРА-М, 2012. – 512с.
- http://life-prog.ru/view\_komputernaya\_grafika.php
- http://www.school497.ru/download/u/02/les15/les.html
- http://priklad290660.narod.ru/graf.htm